### **Лекция 1-2**

✔Платформа Microsoft.Net

✔ Структура программы

✔ Консольный ввод-вывод

✔ Основные элементы языка

# **Литература (учебники для студентов)**

**MARITIME** 

- $\square$  Биллиг В.А. Основы программирования на С#. -М.:ИНТУИТ.РУ, 2006.
- $\Box$  Марченко А.Л. Основы программирования на С# 2.0 – М.:ИНТУИТ.РУ, 2006.
- Подбельский В.В. Язык C#. Базовый курс. М.: Финансы и статистика, 2011.

#### **Средства разработки Microsoft .NET**

#### **Visual Studio 2017 и выше (C#, C++, VB, F#)**

#### **Express Edition (бесплатная, доступна всем желающим)**

http://www.microsoft.com/visualstudio/ru-ru/products /2010-editions/visual-csharp-express

### **Системы программирования**

- Включают в себя:
- текстовый редактор, предназначенный для ввода и редактирования текста программы на языке программирования;
- компилятор

**The Company of The Company of The Company of The Company of The Company of The Company of The Company of The Company of The Company of The Company of The Company of The Company of The Company of The Company of The Company** 

- средства отладки и запуска программ;
- библиотеки, содержащие многократно используемые элементы программ;
- справочная система и др.

 Включает в себя не только среду разработки для нескольких языков программирования Visual Studio. NET, но и другие встроенные средства: механизмы поддержки баз данных, электронной почты и коммерции и т.п.

**MARTING COMMENT** 

 Компиляторы, входящие в состав платформы, переводят программу не в машинные коды, а в промежуточный язык Microsoft Intermediate Language (MSIL *или упрощенно* IL), *который* не содержит команд, зависящих от языка, операционной системы или типа

компьютера.

 Программа на этом языке выполняется не самостоятельно, а под управлением системы, называемой общеязыковой средой выполнения (Common Language Runtime или CLR).

**MARTING COMMENT** 

 При выполнении программы CLR вызывает JIT-компилятор («just in time» - «вовремя»), который переводит код с языка IL в машинные коды конкретного процессора, которые в свою очередь немедленно выполняются

# **Платформа Microsoft .NET**

#### Достоинства

- объектно-ориентированная модель программирования
- автоматическое управление ресурсами
- упрощение развертывания приложений
- безопасность кода
- межъязыковое взаимодействие

Недостатки

**The Company of The Company of The Company of The Company of The Company of The Company of The Company of The Co** 

- **п привязка к ОС Windows (тем не менее есть версия** для Linux: Mono)
- замедление при запуске и работе программы

#### **Схема выполнения программы в .Net**

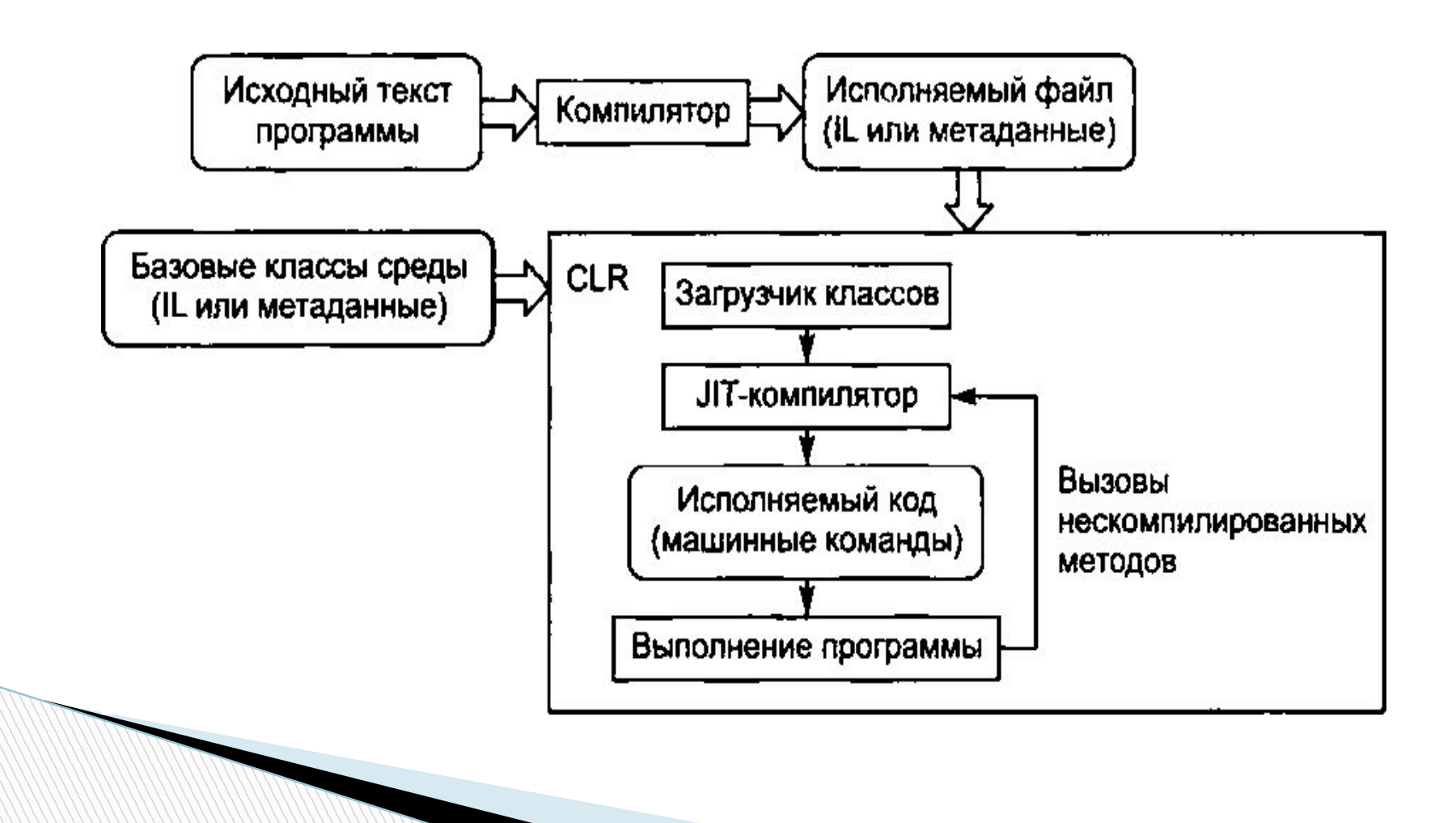

# **Структура Microsoft .NET**

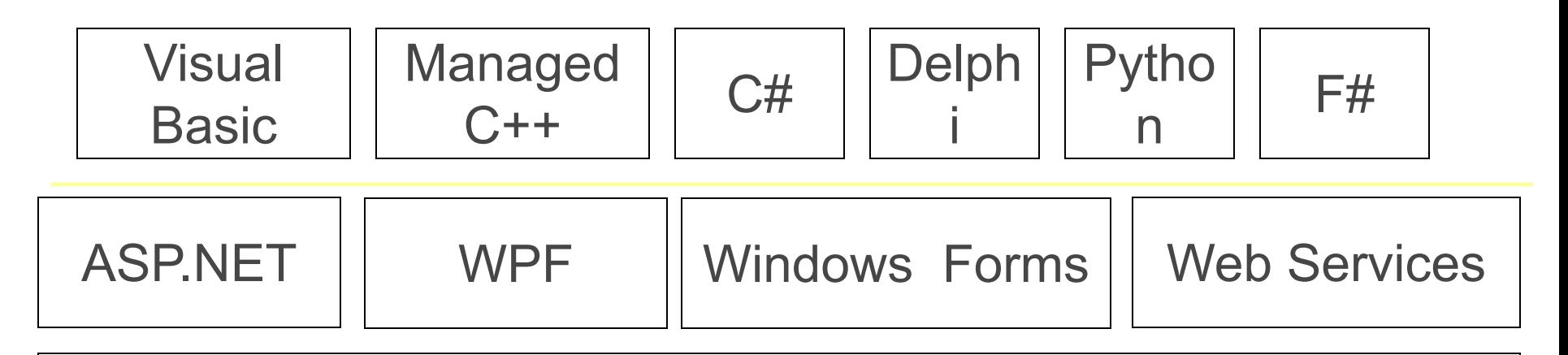

ADO.NET: Базы данных и XML

Базовая библиотека классов

Framework Class Library (FCL)

Общеязыковая среда выполнения Сommon Language Runtime (CLR)

Операционная система Windows

## **Среда разработки Visual Studio 2017 Express**

 Приложение (программа) в процессе разработки называется *проектом*;

**The Common Street** 

- Среда Visual Studio.NET позволяет создавать проекты следующих типов:
- Windows-приложение (использует элементы интерфейса Windows такие как кнопки, формы, флажки и т.п.);
- консольное приложение осуществляет вывод на консоль, т.е. на экран и ввод с консоли, т.е. с клавиатуры.

## **Среда разработки Visual Studio 2017 Express**

- Web-приложение (приложение, доступ к которому осуществляется через браузер, формирующее по запросу Web-страницу и отправляющее ее по сети клиенту);
- Web-сервис (компонент, методы которого могут вызываться через Internet);

**The Company of The Company of The Company of The Company of The Company of The Company of The Company of The Company of The Company of The Company of The Company of The Company of The Company of The Company of The Company** 

 библиотека классов (объединяет классы, которые предназначены для использования в других приложениях).

### **Среда разработки Visual Studio 2017 Express**

- Несколько проектов могут быть объединены в одно *решение* (solution).
- Решение создается автоматически при создании нового проекта.

**The Common Second Second Second Second** 

#### **Создание консольного приложения**

- 1. В окне начальной страницы выбрать *Создать проект* (New Project), *после чего появится диалоговое окно*;
- 2. В списке типов приложений выбрать *Консольное приложение* (Console Application);

**The Company of The Company of The Company of The Company of The Company of The Company of The Company of The Company of The Company of The Company of The Company of The Company of The Company of The Company of The Company** 

# **Обозреватель решений**

- Это окно управления проектом.
- Если данного окна нет, то его подключение выполняется с помощью команды *Вид* – *Другие окна* – *Обозреватель решений* (View - Solution Explorer).

# **Обозреватель решений**

- Окно Обозреватель решений содержит ресурсы:
- ссылки на библиотеку (System, System.Data, System.XML и т.п.);
- **п файл с исходным текстом класса Program.cs;**
- **I** информация о сборке AssemblyInfo.cs, являющейся результатом работы компилятора и содержит код на промежуточном языке и метаданные.

#### **Файлы проекта**

- **файл проекта с расширением .csproj;**
- **файл решения с расширением .sln;**
- □ файл с кодом класса с расширением . с.

# **Окно свойств**

- В данном окне отображаются характеристики выделенного элемента в окне *Обозреватель решений*. *Например*, *для того*, *чтобы изменить имя файла* Program.cs, необходимо:
- 1) выделить имя файла в окне *Обозреватель решений*;
- 2) изменить значение поля поле *Имя файла в окне Свойства*;
- □ 3) нажать Enter.

**MARTING COMMENT** 

### **Окно свойств**

 Если окно свойств отсутствует в окне среды, то нужно выполнить команду *Вид* – *Другие окна* – *Окно свойств*.

**The Company of The Company of The Company of The Company of The Company of The Company of The Company of The Company of The Company of The Company of The Company of The Company of The Company of The Company of The Company** 

### **Окно свойств**

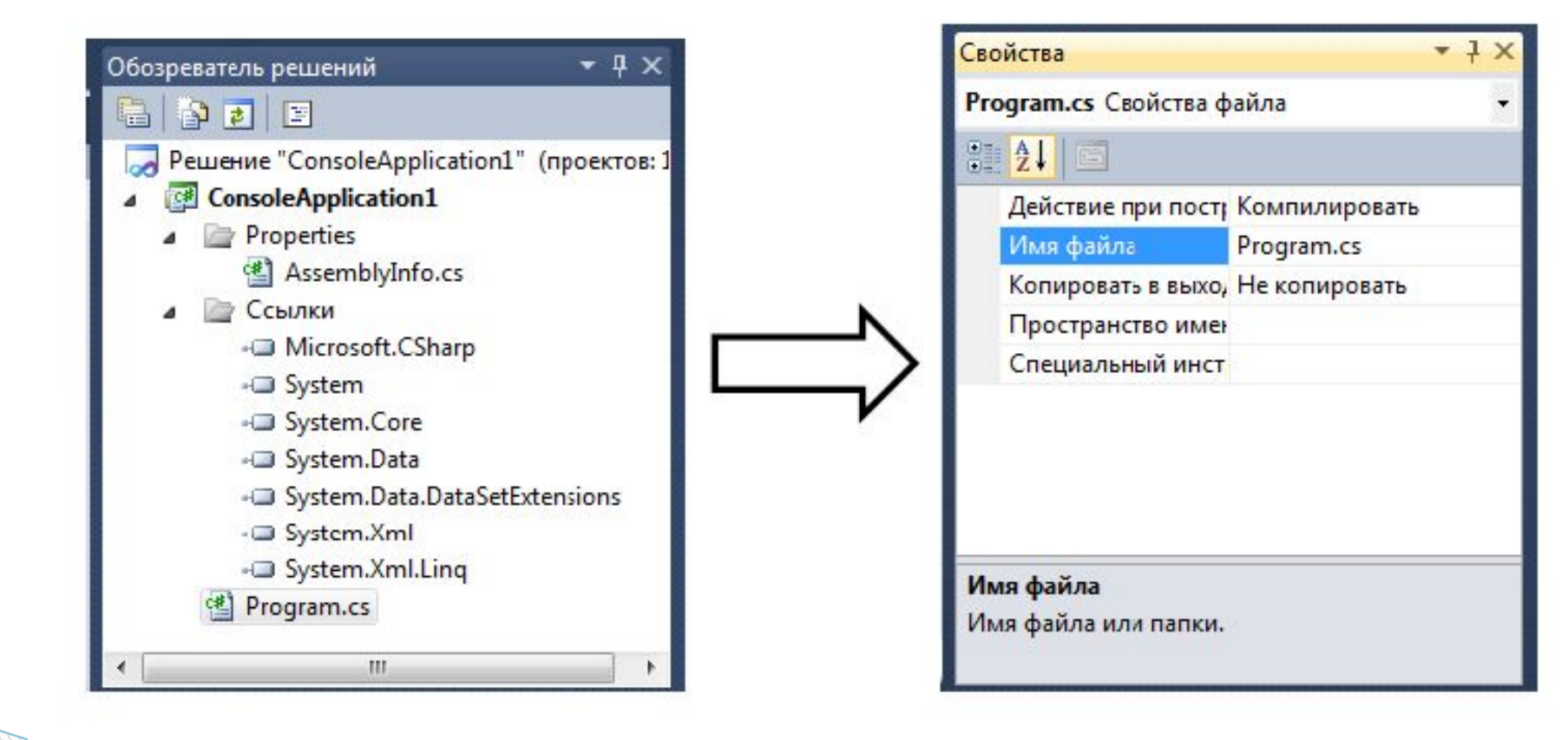

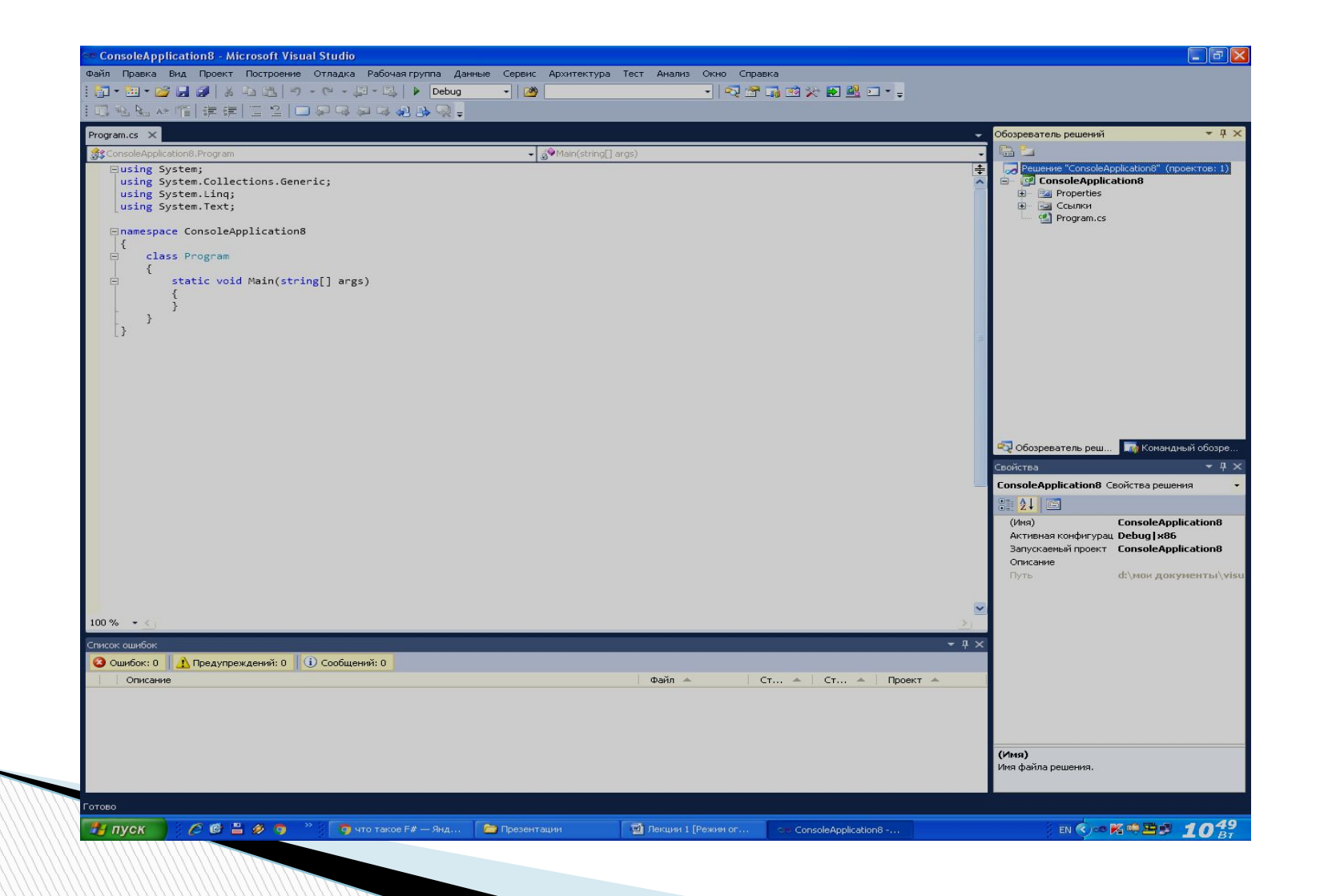

- Структура программы содержит следующие элементы:
- служебные (ключевые, зарезервированные) слова (лексемы), отображающиеся синим цветом, например, **using, namespace, class, static, void и др.;**

- комментарии различного типа, отображающиеся серым или темно-зеленым цветом;
- идентификаторы, отображающиеся голубым цветом, например, Program;
- остальные элементы, отображающиеся черным цветом.

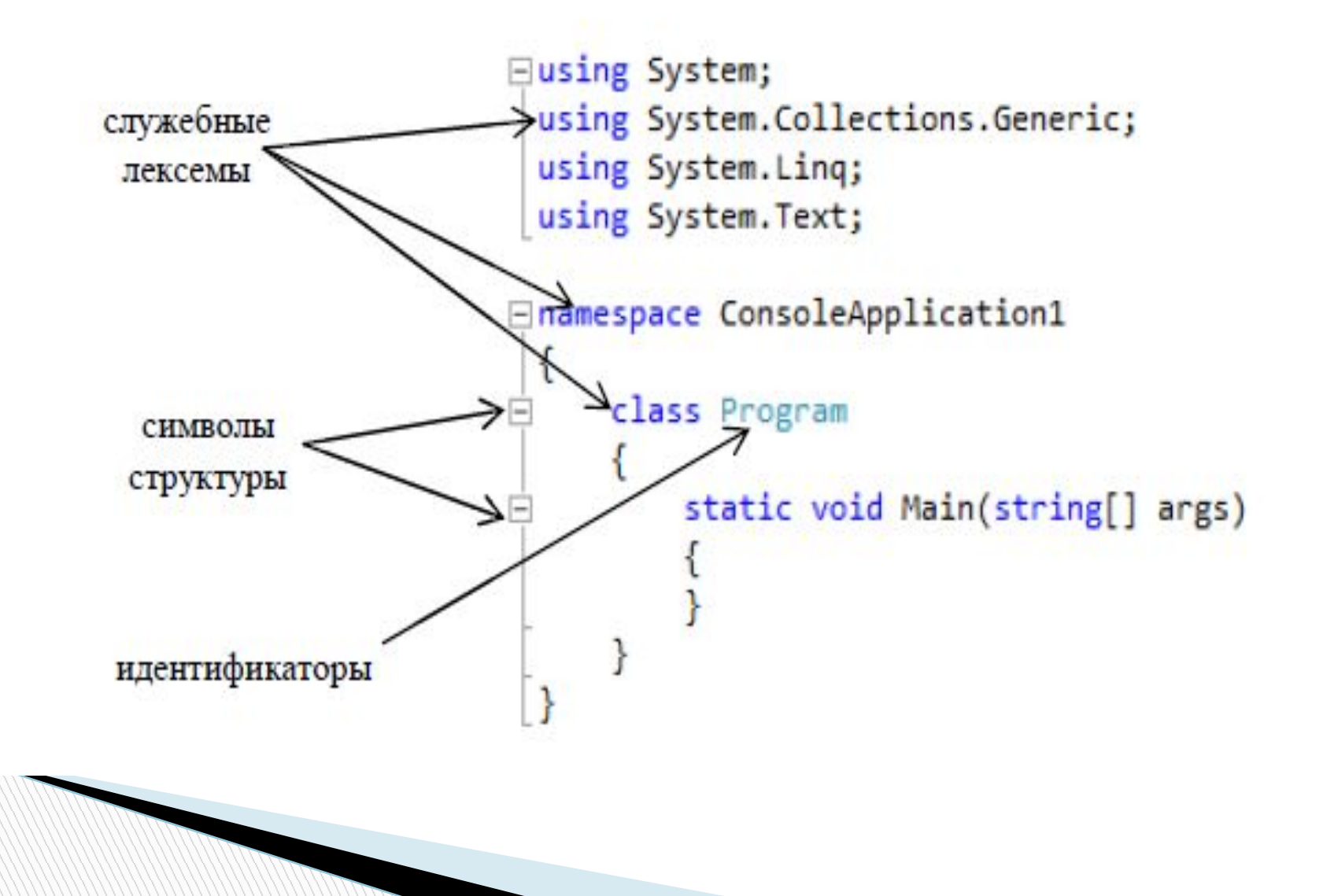

#### **Структура программы на C#**

- ✔ Любая программа набор типов (классов)
	- ✔ Все функции являются методами (элементами) классов. Формат вызова: имя\_класса.имя\_метода
	- ✔ Все глобальные переменные должны быть статическими элементами внутри некоторых классов

✔ Точкой входа по умолчанию является статический метод Main

# **Первая программа на C#**

```
using System;
public class Hello {
     public static void Main(String[] args)
 {
         Console.WriteLine("Hello, World!");
 }
}
```
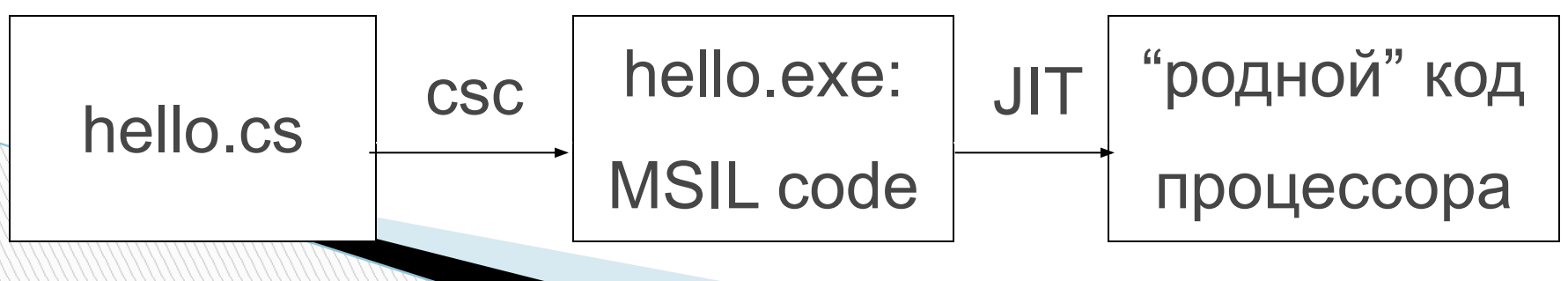

#### **Вторая программа на C# - a+b**

```
using System;
public class Aplusb {
     public static void Main(String[] args)
 {
       int a,b;
   a = Convert.ToInt32(Console.ReadLine());
   b = Convert.ToInt32(Console.ReadLine());
   Console.WriteLine("{0} + {1} = {2}",a,b,a+b);
 }
}
```
# **Директива Using**

Полное имя типа образуется из имени пространства имен и имени типа. Пространство имен – это механизм, посредством которого поддерживается независимость используемых в каждой программе имен и исключается возможность их случайного взаимного влияния

# **Директива Using**

✔ Полное имя типа образуется из имени пространства имен и имени типа.

```
public class Hello {
     public static void Main(String[] args)
 {
         System.Console.WriteLine("Hello, World!");
 }
}
```
✔ Директива using позволяет использовать сокращенные имена типов

```
using System;
public class Hello {
     public static void Main(String[] args)
 {
         Console.WriteLine("Hello, World!");
 }
}
```
# **Консольный вывод**

 $\checkmark$  Для организации консольного вывода предназначены статические методы класса System.Console

```
Console.WriteLine("Hello, World!"); //перевод строки
Console.Write("Hello, World!");
```
✔ Методы Write и WriteLine могут иметь несколько параметров, при этом первый параметр – форматная строка

```
Console.WriteLine("{0}, {1}{2}","Hello","World","!");
Console.WriteLine (" {0} + {1} = {2} ", 3, 5, 8);
```

```
На экране:
Hello, World!
3 + 5 = 8
```
### **Консольный вывод**

int  $i = 3$ ;

Console.WriteLine( $i = " + i$ );

Console.WriteLine ( "i=" + i.ToString());

На экране:

i=3;

#### **Форматирование при выводе** ✔ Общий вид строки форматирования

```
{N,M:F<R>}
       Количество выводимых разрядов
      Формат вывода
   Ширина поля
```
 **Номер параметра (начинаются с нуля)**

#### ✔ Форматы вывода

- **С форматирование числа как денежной суммы**
- **D Целое число**
- **E Вещественное число в виде 1e+3**
- **F Вещественное число в виде 123.456**
- **G Вещественное число в наиболее компактном формате**
- **N Вещественное число в виде 123,456,789.5**
- **X Целое число в шестнадцатеричном виде** 7

# **Форматирование при выводе**

```
 static void Main(string[] args)
\{ \cdot \cdot \cdot \cdot \cdot \cdot \cdot \cdot \cdot \cdot \cdot \cdot \cdot \cdot \cdot \cdot \cdot \cdot \cdot \cdot \cdot \cdot \cdot \cdot \cdot \cdot \cdot \cdot \cdot \cdot \cdot \cdot \cdot \cdot \cdot \cdot 
                     double a = 35.983974;
                     Console.WriteLine("{0,5:F2}", a);
                     Console.ReadLine();
 }
```
На экране : 35,98

## **Консольный ввод**

ਨ

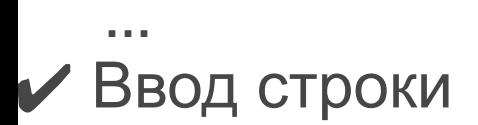

```
string s;
s = Console.ReadLine();
s = Console.Read();
```
✔ Преобразование строки в число: 2 способа

```
int a = Convert.ToInt32(s);
```

```
int b = Int32.Parse(s);
```
**int a = Convert.ToInt32(Console.ReadLine());**

✔ Преобразование числа в строку: 2 способа

```
string s1 = Convert.ToString(a);
string s2 = a.ToString();
```
#### **Компоненты языка**

**MARKET STATE** 

- Алфавит это фиксированный для данного языка набор основных символов, т.е. "букв алфавита", которые используются для написания текстов на языке. Любые другие символы - недопустимы.
- Синтаксис система правил, определяющих допустимые конструкции из букв алфавита. Для каждой последовательности символов синтаксис позволяет ответить на вопрос, является ли она текстом на данном языке или нет.

#### **Компоненты языка**

**The Company of The Company of The Company of The Company of The Company of The Company of The Company of The Company of The Company of The Company of The Company of The Company of The Company of The Company of The Company** 

- Семантика система правил истолкования отдельных языковых конструкций, позволяющих (при заданных исходных данных) однозначно воспроизвести процесс обработки данных по заданной программе.
- Лексема минимальная единица языка, имеющая собственный смысл (семантику)

# **Алфавит языка С#**

- Буквы произвольные буквенные Unicode, знак подчеркивания. Прописные и строчные буквы различаются в именах.
- Цифры (0…9)

**The Common Street** 

- Специальные знаки " { },  $| [ ] () + * / % \$  ; ' : ? < =  $>$  ! & ~ ^ . # @
- Разделители (пробел, табуляция, перевод строки)

## **Комментарии**

Могут быть в любом месте, где есть разделитель

Виды комментариев:

**Romance** 

 однострочные // комментарий многострочные /\* длинные \*/

### **Имена**

**The Common Second Second Second Second** 

Имя (идентификатор) служит для обозначения каких-либо объектов. Следует отметить, что в качестве имени нельзя использовать служебные слова. Имя – это последовательность букв и цифр, начинающаяся с буквы. Пробелы в идентификаторах не допускаются. Различаются строчные и прописные буквы.

- Void служебное слово -
- $\sqrt{1 + 1}$  Void 1
- Program +
- My\_program +
- My#Program -
- $\Box$  1 file -
- $\Box$  File\_1 +
- $\Box$  File 1 +

Max и max это разные идентификаторы

# **Константы**

#### Целые:

- десятичные 123, 0, 98
- восьмеричные 01, 015
- шестнадцатиричные 0xA1, 0X00FF
- Вещественные 5.8, .2e-3
- $\square$  Символьные 'A', '\xF', '\n', '\a', '\\'
- $\Box$  Строковые "привет", "1 \n 2", @"C:\\TEMP"
- $\sqrt{28,567}=0,28567*10^{2}$
- МАНТИССА 2 ПОРЯДОК
- 'A' 1 байт в ОП
- "A" 2 байт

**The Company of The Company of The Company of The Company of The Company of The Company of The Company of The Company of The Company of The Company of The Company of The Company of The Company of The Company of The Company** 

 Строковые константы завершаются спец символом-признаком конца строки

#### *Управляющая* **(***е***s***саре**последовательность***)**

- *Это* определенный символ, предваряемый обратной косой чертой. Используется для представления:
- кодов, не имеющих графического изображения (например, \n — переход в новую строку);

#### *Управляющая* **(***е***s***саре**последовательность***)**

 символов, имеющих специальное значение в строковых и символьных литералах, например, апострофа.

#### *Примеры*

 \a Звуковой сигнал **1** \f Перевод страницы **D** \n Перевод строки \' Апостроф \" Кавычка \0 Нуль-символ \\ Обратный слэш

- если внутри строки требуется использовать кавычку, ее предваряют косой чертой, по которой компилятор отличает ее от кавычки, ограничивающей строку:
- "Издательский дом \"Питер\""

#### **Дословные литералы**

- Используются для строковых литералов с управляющими символами
- "С: \\app\\bi n\\debug\\a .ехе"
- @"С:\app\bin\debug\a.ехе"